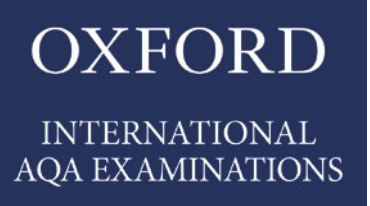

# INTERNATIONAL GCSE COMPUTER SCIENCE Paper 1/TN

Teachers' notes

Version: 1.0 For exams from 2019 onwards

This booklet contains important information for centres preparing for the Oxford AQA International GCSE – Computer Science Paper 1, on-screen exam. The purpose of this booklet is to:

- give instruction in the preparation of the centre's network for use in the exam
- provide support and guidance for centres in their management of the exam.

In the electronic version of this document, there are links to the Joint Council for Qualifications (JCQ) website.

**This document should be read in conjunction with the JCQ document, [Instructions for Conducting Exams \(ICE\) 2013-14,](http://www.jcq.org.uk/exams-office/ice---instructions-for-conducting-examinations) which is available on the JCQ website.**

# **Contents**

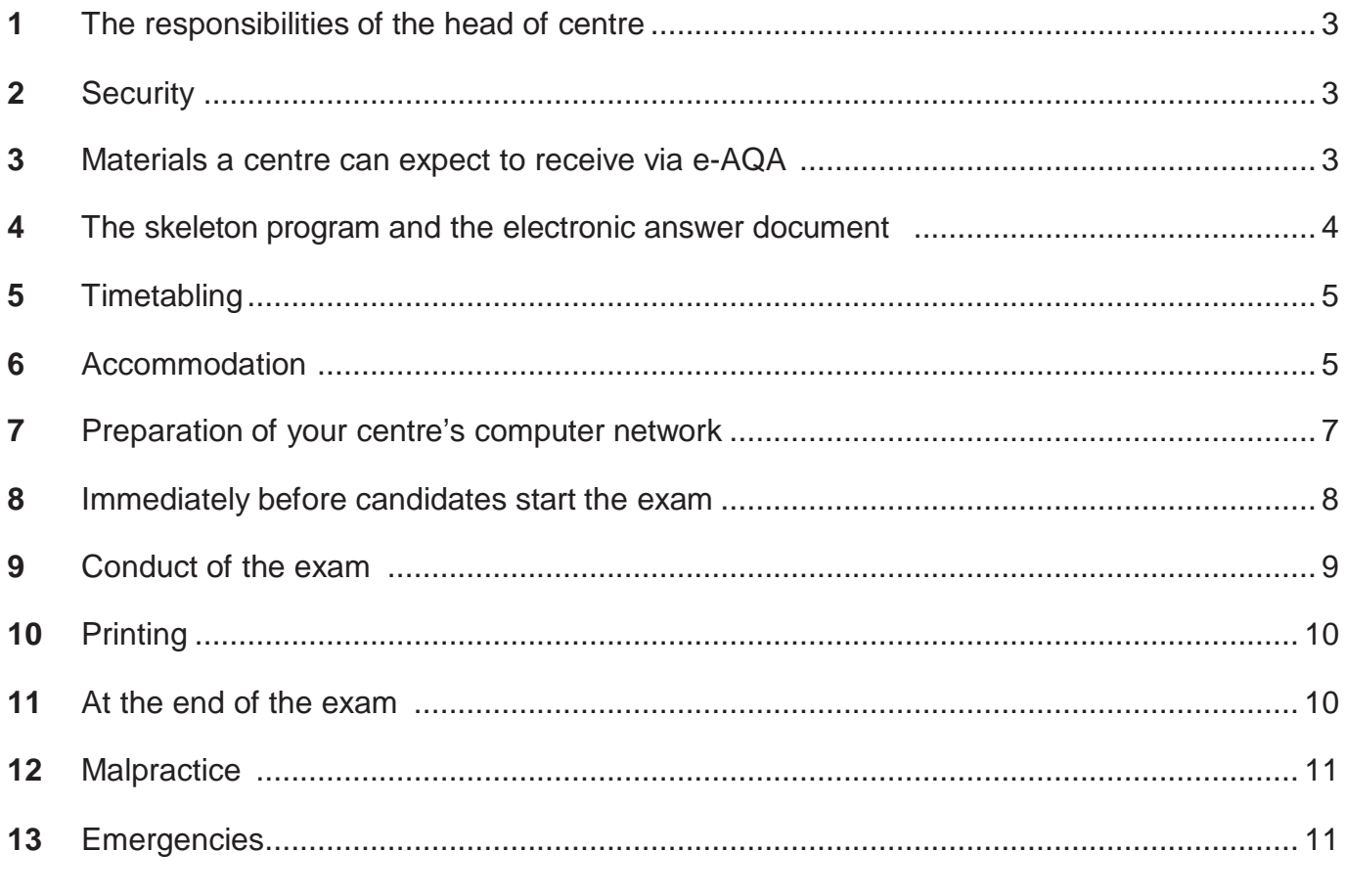

# **Appendix 1**

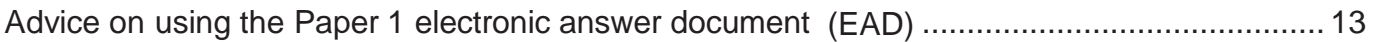

## **1 The responsibilities of the head of centre**

It is the responsibility of the head of the centre to ensure:

- that appropriate security systems are in place to prevent unauthorised access to exam materials, including candidates' work
- that AQA's requirements for the availability of the skeleton programs and any data files to
- candidates for the exam are met in advance of the exam
- proper conduct of the exam in accordance with these *Teachers' Notes* and the JCQ **[Instructions](http://www.jcq.org.uk/exams-office/ice---instructions-for-conducting-examinations) for Conducting Exams (ICE)**
- a sufficient provision of resources and appropriate system security as detailed in this document
- that candidates are made aware of the requirements of the exam.

# **2 Security**

The centre must be able to demonstrate to a Inspector, should he/she visit, that appropriate security systems are in place to prevent unauthorised access to the exam materials. These systems must ensure that:

- electronic exam materials are stored securely at all times including before, during and after the exam. All wireless capabilities must be disabled or otherwise made secure, for example, by encryption
- candidate exam password information is stored securely and given to candidates only at the start of the session for the exam. Only exam administrators and the candidate can have access to a candidate's password which gives the candidate access to the on-screen exam
- expertise to access, administer and support the exam is available.

# **3 Materials a centre can expect to receive via e-AQA**

With the exception of the question paper, all materials for the exam will be issued only in the Secure Key Materials (SKM) area of e-AQA. The question paper will be sent in hard copy to your examinations officer. It must be opened only on the day of the exam in front of candidates.

#### **3 months prior to exam:**

The following material will be published in the SKM area of e-AQA:

- the *Teachers'Notes* (Paper 1/TN) in PDF format
- the *electronic answer document* (EAD) in which candidates will type/screen shot their answers to the question paper during the exam. **This will be provided as a Microsoft ® Word document** (See Appendix 1, Section B of these *Teachers' Notes* if your centre's software is not compatible with this format.)
- advice on using the Paper 1 EAD in PDF format. Centres may issue copies to their candidates. (This Advice is replicated in Appendix 1 of these *Teachers'notes.)*
- the skeleton program (available as a text file) in the following programming languages:

 $C#$ Python 3 VB.NET

With the exception of these *Teachers' notes*, teachers are free to teach to and issue the above materials to their candidates as soon as it appears on e-AQA.

# **4 The skeleton program and the electronic answer document**

#### **The skeleton program**

4.1 Upload the skeleton program to the secure area of your centre's computer network in good time before the exam. Candidates must only have access to this copy of the skeleton program when they are sitting the exam. See Section 8 of these *Teachers' notes* for more information.

**Note:** it is extremely important that, **a week before the exam**, a check is made to ensure that the uploaded skeleton program to be used in the exam is the correct one ie the latest version as issued by AQA.

• Make **two** hard copies of the skeleton program for each candidate. Print the skeleton program on single-sided A4 or equivalent paper in either landscape or portrait orientation and pin the pages securely together. The first hard copy is for immediate use by candidates. **Candidates must not take this first hard copy of the skeleton program into the exam room; centres must ensure that candidates are aware, in advance of the exam, of this requirement. If candidates have any unauthorised material in an exam (whether or not they intended to use it) it may be considered as malpractice.**

The second hard copy of the skeleton program is for use by the candidate in the exam. This second hard copy must be retained by the centre and issued only in the exam. **It is essential that the centre ensures that this is the most up to date version.**

- Set aside one hard copy of the skeleton program to be put on top of your candidates' completed electronic answer document s when being sent to the *examiner* allocated to your centre. Your examinations officer will have the name and contact details of your centre's examiner.
- 4.2 Before the exam, load a copy of the electronic version of the skeleton program and Data File onto a **separate** area of their centre's network to allow candidates to 'experiment' with the program. Candidates must **not** have access to this version until the day of the exam.

#### **The** *electronic answer document* **(EAD)**

4.3 After it is released on eAQA, the EAD can be issued to candidates so that they can enter their personal details on the front cover and in the footer (see Appendix 1, *Advice on using the Paper 1 electronic answer document* ). A copy of this personalised EAD can then be stored by the centre in each candidate's own secure space for the exam on the centre's network. If candidates are to complete the EAD in this way, the centre is responsible for ensuring that no other information is typed into the EAD in advance of the exam.

Centres are encouraged to issue another copy of the EAD to candidates at any time before the exam so that candidates may practice using it. In particular, candidates should practise how to re-size a screen capture (screen dump/shot) to ensure that they can be read with ease by the examiner.

# **5 Timetabling**

- 5.1 Centres must arrange for **each** candidate to be allowed to complete the exam in two hours.
- 5.2 Centres which are unable to accommodate all their candidates in the timetabled session of the exam will need to ensure that candidates awaiting exam are supervised under exam conditions from the published starting time of the exam until their exam is completed.
- 5.3 Candidates awaiting their exam must not have access to any means of external communication including mobile telephones, the Internet or computers. Anyone wishing to leave the supervised area must be escorted by a member of staff.
- 5.4 There will be one attendance register for the exam. This must be fully completed at the end of the final session (if more than one).
- 5.5 An accurate seating plan of candidates present at each session must be kept.
- 5.6 Candidates may only sit the exam once only in any exam series.

# **6 Accommodation**

- 6.1 Centres must ensure that:
	- the accommodation is suitable for an exam room in accordance with **[JCQ](http://www.jcq.org.uk/exams-office/ice---instructions-for-conducting-examinations) ICE**, Appendix 1, Section 6
	- a sufficient number of workstations are available, including at least one replacement computer and printer, and a supply of easily replaced items (eg mouse).
- 6.2 A computer must be made available for each candidate on a 1:1 basis. In advance of the exam, each workstation **must** be tested to ensure it is in full working order for the purpose of the exam.
- 6.3 Whilst the layout of the exam room cannot be specifically prescribed, centres should ensure that:
	- each workstation in use by candidates is isolated by a minimum space of 1.25 metres measured from the nearest outside edge of one screen to the next, unless monitors are positioned back to back or separated by dividers or privacy screens. Where it is not possible to arrange the workstations with this space, it is recommended that only every second workstation is used
	- the arrangement of workstations and the position of the invigilator's desk should facilitate detection of any unauthorised activity by candidates, eg communication with others or use of unauthorised reference material.
- 6.4 Candidates must be given sufficient workspace to allow them unrestricted access to the computer and to carry out non-computer activities, such as checking and collating print-outs, and the use of additional permitted materials ie their question paper and skeleton program.
- 6.5 The room should have sufficient lighting, heating and ventilation. The computer screens should be placed to avoid excessive reflection.
- 6.6 The following JCQ notices must be displayed according to Appendix 1, Section 5 of the **[ICE](http://www.jcq.org.uk/exams-office/ice---instructions-for-conducting-examinations)**:
	- Warning to Candidates
	- Mobile Phone Poster.
- 6.7 The centre number, session, start and finish times should be displayed prominently. A clock should also be visible to all candidates.
- 6.8 All display material must either be completely covered up or removed from the exam room.
- 6.9 A copy of the **[JCQ](http://www.jcq.org.uk/exams-office/ice---instructions-for-conducting-examinations) ICE** document should be available to the invigilator in the exam room.

## **7 Preparation of your centre's computer network**

- 7.1 Centres must set up on their network a separate secure user area for each candidate sitting the exam. Each candidate must be assigned an individual candidate user name and password which is not the one they have used throughout the academic year. These user areas must not be accessible to candidates at any time other than during the exam session. (Candidates must be advised at the start of the exam of the need to save regularly in a usercreated directory structure that protects against accidental overwriting that would result in the loss of work.)
- 7.2 Each candidate's access to their user area must be blocked at the end of the Paper 1 exam session. If any candidates are sitting the exam at a later session, centres must ensure that the user areas of those who have already sat the exam cannot be accessed. Different passwords must be used for each candidate.

See Section 14 of these *Teachers' notes* for centres unable to provide a separate candidate user area on the centre network.

- 7.3 Each user area should only have a copy of the files associated with the scheduled exam, and candidates should only have access to the software packages appropriate to the exam. Centres must ensure that the software available to candidates will allow them to meet the requirements of the exam. The software required is:
	- the appropriate programming language development system which your candidates are going to use in the exam
	- a word processor
	- image editing software or screen capture software where this is not already provided by the computer's operating system.
- 7.4 Centres must not store their working files in a shared area. In each user area before the exam begins there should be an individual copy of:
	- the skeleton program
	- $\bullet$  the Data file if one is required for the exam
	- the EAD file.
- 7.5 Each user area must be allocated sufficient electronic storage space to allow candidates to save their EAD.
- 7.6 Candidates must not be able to save anything during the exam in a central location where anyone can access such material.
- 7.7 Centres should ensure that up-to-date virus protection measures are in place.
- 7.8 Candidates must **not** have access to:
	- any documents/files other than those required for the exam
	- data stored in shared areas on a network
	- data stored on the hard drive or portable storage media (unless the latter is part of an emergency measure brought about by circumstances described in Section 14 of these *Teachers' notes*) other than those required for the exam
	- a calculator of any sort, including that on the computer and any spreadsheet software
	- email, an intranet, the Internet or instant messaging software.

#### **Turn over**

- 7.9 **No extra time can be allowed for slow machines or networks which run slowly. Before**  the exam centres must ensure the appropriate hardware and software are available to candidates and there are no problems with the computer facilities.
- 7.10 Well in advance of the exam, centres must ensure that candidates know:
	- where they are to save the work they do during the exam
	- what file format to use
	- the name format in which to save their work (this must include their centre number and candidate number)
	- about the role of the print monitor (see Section 11)
	- how to resize a screen capture (screen dump/screen shot) to ensure that the examiner can read it with ease.

#### **8 Immediately before candidates start the exam**

After issuing the question paper and a new hard copy of the skeleton program to each candidate and immediately before the start of the exam, candidates must be instructed to load the:

- programming language software
- word processing software
- appropriate skeleton program file
- electronic answer document.

On the front page of the *electronic answer document* (if this has not been done in advance of the exam), candidates must insert their:

- centre number
- candidate number
- candidate name
- programming language.

Into the footer **on every page**, other than the front page, candidates must insert their:

- centre number
- candidate name
- candidate number.

They must then **save the** *electronic answer document* with their Centre number and their Candidate number as the filename.

Candidates must also be reminded of the need to **save regularly** their word processed copy of the *electronic answer document* and the files developed within the programming software in the user-created directory structure that protects against accidental overwriting that would result in loss of work.

The above instructions are vital in order to ensure that at the end of the exam the source of each print-out is clear and that a candidate's file can be identified should there be a need for re-printing (see Section 12.4). It may not be possible to credit the whole or part of a candidate's answer if these details are not printed on every page as instructed above.

## **9 Conduct of the exam**

- 9.1 There must be one invigilator for every 20 candidates or fewer. Additional invigilators can be employed at the discretion of the centre to ensure all candidates are in view at all times.
- 9.2 Technical help should be available throughout the exam in case of hardware/software problems and/or to assist with the invigilation of the test.
- 9.3 A computer science teacher may perform the role of:
	- an invigilator (provided they are not the sole invigilator in the exam room)
	- 'technical help' (in Section 10.2, above) if and when required.
- 9.4 Candidates may bring a pencil/pen and ruler with them into the exam. On request, candidates may be provided with pen and paper to do rough workings. These rough workings must be handed to the invigilator at the end and not removed from the exam room by the candidate. See Section 10.14 below.
- 9.5 Other than the question paper, candidates must not have access to any books or documents whilst sitting the exam. Candidates should only use or have access to permitted software and documents ie those referred to in Sections 8.3 and 8.4 above.
- 9.6 The exam must be taken under exam conditions and communication between candidates is **not** permitted at any time, including communication via computers.
- 9.7 Candidates must not bring portable storage media (eg memory sticks, CDs etc) into the exam, although immediately before the start of the exam (as in Section 14.4), some form of portable storage medium may be used by the centre for the provision of the required software to the candidate.
- 9.8 Candidates must **not** have access to pre-prepared templates or other files during the exam except those referred to in Sections 8.3 and 8.4 above.
- 9.9 Candidates may use paper-based dictionaries (English or bilingual only) during the exam. Technical dictionaries are **not** permitted.
- 9.10 Candidates must **not** use a calculator of any sort, including that on the computer and any spreadsheet software.
- 9.11 Candidates may use software-specific help facilities that use local files. It is expected that the programming language software will include the normal help files as supplied with the original software. If the software uses non-local files located on the Internet, candidates must **not** be able to access these help facilities. If the software has both local and non-local help facilities, candidates may use the local files only; access to the non-local help facilities must be disabled.
- 9.12 If a candidate experiences technical difficulties, including printing, the centre may use its discretion to produce print-outs already sent to the printers outside the timed 2 hour exam, and must write a note about the difficulty on the candidate's output.

#### 9.13 **No extra time can be allowed for slow machines or networks which run slowly.**

9.14 Candidates are not allowed to remove anything from the exam room. The invigilator must collect all extraneous candidate materials (eg draft copies of candidates' work, rough work additional print-outs and question papers) at the end of the exam (or each exam session, if more than one) and keep these in a secure place until the publication of results by Oxford AQA Exams.

## **10 Printing**

- 10.1 It is recommended that the ratio of candidates to printers is no more than 10:1.
- 10.2 Centres must ensure that the printers are set up to print on A4 or equivalent paper. EADs must be printed on one side of paper only.
- 10.3 There is no requirement to print in colour. No extra credit is given for work printed in colour.
- 10.4 Printers must be in the same room as the candidates. A Print Monitor (who should neither be an invigilator nor a candidate, but who could also be the source of technical help) must be assigned to collect and deliver printouts to the candidates. Candidates must **not** be allowed to collect printouts.
- 10.5 It is the responsibility of the Print Monitor to ensure the correct ownership of each printout.
- 10.6 Candidates must send their print-outs to the printer during the timed 2hour exam. If a candidate experiences difficulties when trying to print, the centre may use its discretion to produce print-outs already sent to the printers outside the timed 2 hour exam, and must write a note about the difficulty on the candidate's output.
- 10.7 Do not be concerned if the Oxford AQA Exams logo does not appear when the EAD is printed out.

# **11 At the end of the exam**

- 11.1 Before papers are collected by the invigilator, **candidates are required to:**
	- collate their printouts into question number order
	- attach them securely together in the top left-hand corner using a staple or tie. The means of securing the printouts together must be provided by the centre.
- 11.2 Candidates must ensure that their name, centre number and candidate number are on each page of each printout. It is the candidate's responsibility to ensure that these details are correct on each page. Handwritten details are acceptable.
- 11.3 **When sending candidates' completed EADs to the Oxford AQA Exams Examiner, one copy of the skeleton program – as made available to candidates for the exam – must be placed on top of the completed EADs.**
- 11.4 Centres must remind candidates to ensure that their EAD is individually saved on the network in their individual secure work areas. Centres must ensure that these EADs are secure from unauthorised access. Centres must safeguard this work and store it in a manner which will allow an individual's saved work to be easily retrieved if it is required for reprinting. After the exam the EADs of all candidates must be copied on to a portable storage medium and kept securely by the examinations officer at least until the publication of results.
- 11.5 All other exam material (eg draft copies of candidates' work, rough work, additional printouts and question papers) must be collected by the invigilator at the end of each session and stored in a secure place until the publication of results of 2 hours.
- 11.6 Immediately after the end of the exam session, each candidate's access to their user area must be blocked. If any candidates are sitting the exam at a later session, centres must ensure that the user areas of those who have already sat the exam cannot be accessed. Different passwords must be used for each candidate.

# **12 Malpractice**

This type of exam relies on the integrity of candidates, teachers and invigilators. If any candidates submit work which is not their own, or any form of malpractice occurs, or is thought to have occurred, it must be reported to Oxford AQA Exams. The matter will be investigated by Oxford AQA Exams and if it is found that the candidate has been involved in malpractice, the candidate may be disqualified from at least the subject concerned.

# **13 Emergencies**

- 13.1 In the event of an emergency eg a fire alarm sounding, the invigilator should take the following action:
	- evacuate the exam room
	- safeguard the security of assessment content and responses (eg by locking an assessment room which has been evacuated without closing down software)
	- ensure candidates are supervised as closely as possible whilst out of the exam room to ensure there is no discussion about the exam
	- after the candidates' return, note the point and time at which the interruption occurred and the duration
	- allow the candidates the full working time of 2 hours
	- make a full report of the incident, and of the action taken, and submit it to Oxford AQA Exams.
- 13.2 In the event of hardware, software and communication failures affecting individual workstations or the network, the centre must ensure candidates continue the assessment session at a different workstation or at a later time, without the loss of working time.
- 13.3 In the event of a total technology failure where candidates are unable to sit the exam (or restart the exam at a later time), the Centre will need to apply for special consideration through **[eAQA](https://signon.aqa.org.uk/sso/jsp/login.jsp?site2pstoretoken=v1.4~A993D856~B56BA6E57EA4E95FF092778AC0552D787428FF2AFA0DD96203D334BF11E5F43CE101E0B70C387C476586E90F3C78F3735EDFCF91F3DED16CBF9D25F5942A090F66BDCDAF7C3DE78E31577BB49E6D06EB1E106A6314600FF64357535F9C093C7EE83F7F69BB374A8E62622C54C41ACD8A22EB4ECC72AA212DFBC7DA910D4DF8545924D617546914FDB5CE833282338E8983E1DACC1DB0BDFCAE0262100A2AB368379E418AE82BEC57700F6A9DBC646C0DCCF8C0F7DB32B268DE9AA27813E02F97&p_error_code=&p_submit_url=https%3A%2F%2Fsignon.aqa.org.uk%2Fsso%2Fauth&p_cancel_url=https%3A%2F%2Fextranet.aqa.org.uk&ssousername=)** Special Consideration Online. If the Centre has any queries then these can be sent to **[examsadmin@oxfordaqaexams.org.uk](mailto:mexamsadmin@oxfordaqaexams.org.uk)**.
- 13.4 Centres unable to provide a separate candidate user area on the centre network can instead provide each candidate with a named/labelled USB pen drive or similar storage medium. Each storage medium must be preloaded with the documents listed in Section 8.4. At the end of the exam the storage medium must be collected in, the contents burnt to disk for backup and stored at least until the publication of results.
- 13.5 If a candidate experiences technical difficulties, including printing, the centre may use its discretion to produce printouts already sent to the printers outside the timed 2 hour exam, and must write a note about the difficulty on the candidate's output.
- 13.6 Should it be discovered that a wrong version of the skeleton program has been uploaded to the candidates' exam user areas:
	- ask the candidates to print their electronic answer document s without further adding to their answers – and log off their computers. Make a note of the time they were asked to do this as the exam is effectively stopped at this point. The electronic answer document s must be given to the Invigilator for later dispatch to the Oxford AQA Exams examiner
	- keep the candidates calm and under exam conditions whilst the correct version of the skeleton program is uploaded
	- when the exam is started again, allow the candidates the remainder of the 2 hour exam time. Candidates should open their *electronic answer document* and continue as before
	- at the end of the exam, the first and second versions of candidates' electronic answer document s should be paired and sent to the Oxford AQA Exams examiner. One copy of the (corrected) skeleton program should be enclosed with the electronic answer documents
	- an electronic copy of the **correct and incorrect** versions of the skeleton program must be sent as soon as possible to **[irregularities-n@aqa.org.uk](mailto:irregularities-n@aqa.co.uk)** at AQA with a report including the circumstances under which the incorrect version was uploaded to the centre's network and how long after the start of the exam the error was discovered.

#### **TEACHERS' NOTES CONTINUE ON THE NEXT PAGE**

#### **Appendix 1 – Advice on using the Paper 1** *electronic answer document* **(EAD)**

Centres may give a copy of this advice document to candidates at any time, including during the exam.

The EAD is provided by Oxford AQA Exams to centres as a Microsoft $^\circ$  Word document. Candidates must type their answers to the Paper 1 question paper into the EAD on-screen.

#### **A In advance of the exam**

- Candidates' details on the front cover of the *electronic answer document* (EAD) and in the footer of page 2 (and therefore any subsequent pages they may use) may be completed in advance of the exam and saved to the individual candidate's user area of the secure network. If candidates are to complete the EAD in this way, the centre is responsible for ensuring that no other information is typed into the EAD in advance of the exam.
- Centres must ensure that candidates know:
	- where they are to save the work they do during the exam
	- what file format to use
	- the name format in which to save their work
	- about the role of the Print Monitor
	- how to re-size a screen capture (screen dump/screen shot) to ensure the examiner can read it with ease.
- The Paper 1 exam is not a test of candidates' typing or word processing skills, but centres are strongly encouraged to ensure that their candidates are familiar with the EAD before the exam. Candidates are free to practise using *a* **copy** of it before the exam.

#### **B What to do if the EAD fails for any reason**

- When printing the EAD, if it appears to have page breaks in inappropriate places, check whether the margin size on the default printer needs changing. The margins used for the original EAD are:  $Top - 2$  cm; Bottom  $- 2.5$  cm; Left  $- 2$  cm; Right  $- 2$  cm.
- Do not be concerned if the Oxford AQA Exams logo does not appear or is mis-shapen when the EAD is printed out.
- If your centre's word processing software is not compatible with Microsoft<sup>®</sup> Word, centres should ask candidates to type their answers into a blank document ensuring that the **front page prominently** carries the following information:
	- Oxford AQA Exams International GCSE Computer Science Paper 1 exam, month + year of exam
	- centre number
	- candidate name
	- candidate number
	- at the end of the exam, the candidate's signature.
- **Each subsequent page must also** carry the following personal information of the candidate in a footer (either typed in or written by hand):
	- centre number
	- candidate name
	- candidate number.
- Each answer **must** be clearly numbered. Leave at least one blank line between each answer including each part question, and leave a right hand margin on each page of approximately 3 cms.
- All pages must be securely attached together with a staple or tie in the top left hand corner.

#### **C Using screen captures (screen dumps/shots)in the EAD**

- Paste the screen capture into a cell of the EAD.
- If only part of the capture shows up in the cell:
	- 1. select the cell in which the screen capture appears
	- 2. double click to bring up the picture editor dialogue box called 'Format Picture'
	- 3. select the 'Layout' tab
	- 4. select the 'In Front of Text' option
	- 5. press 'OK' and go back to your EAD cell
	- 6. expand the cell in the EAD by pressing the return key on your keyboard enough times until the cell is big enough to show the whole screen capture. Crop the screen capture if necessary, but ensure the examiner will be able to read it easily.
- If the above should fail, candidates should be advised to:
	- 1. paste any screen capture into a blank Word document and save it using a suitable filename
	- 2. print this document with a footer containing the centre number, candidate name and candidate number (or write them on by hand after printing)
	- 3. insert the question part number
	- 4. attach to the printed EAD in the relevant place leaving a reference in the corresponding cell of the EAD to advise the examiner to look for a supplementary handout containing a screen capture.

#### **END OF TEACHER'S NOTES**

# GET HELP AND SUPPORT

Visit our website for information, guidance, support and resources at **[oxfordaqaexams.org.uk](http://www.oxfordaqaexams.org.uk/)**

You can contact the computer science subject team directly;

E: **computerscience@oxfordaqaexams.org.uk**

**OXFORD INTERNATIONAL AQA EXAMINATIONS** 

#### **OXFORD INTERNATIONAL AQA EXAMINATIONS**

LINACRE HOUSE, JORDAN HILL, OXFORD, OX2 8TA UNITED KINGDOM [enquiries@oxfordaqaexams.org.uk](mailto:enquiries@oxfordaqaexams.org.uk) [oxfordaqaexams.org.uk](https://oxfordaqaexams.org.uk/)

Permission to reproduce all copyright material has been applied for. In some cases, efforts to contact copyright-holders may have been unsuccessful and Oxford International AQA Examinations will be happy to rectify any omissions of acknowledgements. If you have any queries please contact the Copyright Team, AQA, Stag Hill House, Guildford, GU2 7XJ.